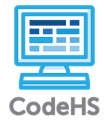

## **4-Function Calculator**

**default.js**

```
1. // Initialize variables to store user input
 2. var operator = "";
 3. var firstNum = "";
 4. var secondNum = \frac{1}{10}5. var isNewCalculation = true;
 6. 
 7. // Main function to start the calculator program and call mouseClickMethod
 8. function start() {
9. design();
10.11.11. mouseClickMethod(function (event) {<br>12. var clickedObject = getElementA
             var clickedObject = getElementAt(event.getX(), event.getY());
13.14.15.14. if (clickedObject != null) {
15. if (isNumberButton(clickedObject)) {
16. updateDisplay(clickedObject);<br>17.    } else if (isOperationButton(clic
17. } else if (isOperationButton(clickedObject)) {
18. if (clickedObject.getLabel() === "=") {
19. if (firstNum !== "" && operator !== "" && secondNum !== "") {
20. performCalculation(firstNum, operator, secondNum);<br>21. firstNum = "";<br>22. operator = "";
21. firstNum = "";
22. operator = "";
23. secondNum = \frac{1}{10};
24. isNewCalculation = true;<br>25.
25. }
26.    } else {<br>27.    b    per
27. operator = clickedObject.getLabel();
28. isNewCalculation = false;
29. }
30. } }<br>31. }
\frac{31}{32}.
        3:
33. }
34. 
35. // Functions to create the graphical design of the calculator
36. function design() {
37. drawRect(380, 460, Color.black, 10, 10);
38. drawRect(300, 100, Color.black, 50, 25);
39.<br>40.
40. drawNumberButtons([<br>41. [7, 87.5, 245],
41. [7, 87.5, 245], [8, 152.5, 245], [9, 217.5, 245], [4, 87.5, 302.5],
42. [5, 152.5, 302.5], [6, 217.5, 302.5], [1, 87.5, 362.5], [2, 152.5, 362.5],
43. [3, 217.5, 362.5], [0, 152.5, 425]
\begin{matrix}44. & 1\\45. & \text{draw}0 \text{pc}\end{matrix}45. draw0perationButtons([<br>46. \left[\frac{17}{17}, \frac{282.5}{185}, \frac{185}{185}\right],
46. ["/", 282.5, 185], ["x", 282.5, 245], ["–", 282.5, 302.5], ["+", 282.5, 365],
47. ["=", 282.5, 422.5]
48. ]);
49. }
50. function drawNumberButtons(buttonsArray) {
51. for (let i = 0; i < buttonsArray.length; i++) {
52. let button = buttonsArray[i];
53. let number = button[0];
54. let x = \text{button}[1];<br>55. let y = \text{button}[2]:
55. let y = \text{button}[2];<br>56. drawNumberButton(n
        drawNumberButton(number, x, y);
57. }
58. }
59. function drawOperationButtons(buttonsArray){<br>60. for (let i = 0; i < buttonsArray.length;
60. for (let i = 0; i < buttonsArray.length; i++){<br>61. let button = buttonsArray[i];
61. let button = buttonsArray[i];<br>62. let operation = button[0];
62. let operation = button[0];<br>63. let x = button[1]:
63. let x = button[1];<br>64. let y = button [2]
             let y = button [2];
65. draw Operation Button (operation, x, y);<br>66. \frac{1}{2}66. }
67. }
68. function drawRect(width, height, color, x, y) {<br>69. var rect = new Rectangle(width, height):
69. var rect = new Rectangle(width, height);
70. rect.setColor(color);
71. rect.setPosition(x, y);
72. add(rect);
73. }
74. function drawCircle(radius, color, x, y) {
75. var circle = new Circle(radius);
76. circle.setColor(color);<br>77. circle.setPosition(x.v
        circle.setPosition(x, y);
78. add(circle);
```

```
79. }
 80. function insertText(label, font, color, x, y) {
 81. var txt = new Text(label, font);82. txt.setColor(color);<br>83. txt.setPosition(x, y
 83. txt.setPosition(x, y);<br>84. add(txt);add(txt);
 85. }
 86. function drawNumberButton(number, x, y) {<br>87. drawCircle(27.5, Color.white, x, y);
 87. drawCircle(27.5, Color.white, x, y);
 88. insertText(number.toString(), "20pt Arial", Color.black, x - 7, y + 7.5);
 89. }
 90. function drawOperationButton(operation, x, y) {
 91. drawCircle(27.5, Color.purple, x, y);
 92. insertText(operation, "20pt Arial", Color.white, x - 5, y + 7.5);
 93. }
 94. 
 95. // Functions to check if the clicked object is a number or operation button
 96. function isNumberButton(clickedObject) {
 97. return clickedObject.getType() === "Text" \&\& !isNaN(parseFloat(clickedObject.getLabel()));
 \begin{matrix} 97. \\ 98. \end{matrix}99. function isOperationButton(clickedObject) {
100. var operationSymbols = ["/", "+", "–", "x", "="];
101. return clickedObject.getType() === "Text" && operationSymbols.includes(clickedObject.getLabel());
102. }
103. 
104. // Functions to update/clear the displayed numbers
105. function updateDisplay(clickedObject)<br>106. var clickedLabel = clickedObject.go
          var clickedLabel = clickedObject.getLabel();
107. 
108. if (operator === "") {
109. firstNum += clickedLabel;<br>110. } else {
110. } else {
111. secondNum += clickedLabel;
112.<br>113.
          11updateDisplayText(firstNum + " " + operator + " " + secondNum, 55, 100);
114. }
115. function updateDisplayText(text, x, y) {
116. clearDisplay();
117. insertText(text, "30pt Arial", Color.white, x, y);
118. }
119. function clearDisplay() {<br>120. var displayText = get
120. var displayText = getElementAt(55, 100);
121. if (displayText != null) {
122. remove(displayText);<br>123. }
123. }
124. }
125.126. // Function to perform calculation 
127. function performCalculation(firstNum, operator, secondNum) {<br>128. var result;
128. var result;<br>129. var num1 = r
129. var num1 = parseFloat(firstNum);<br>130. var num2 = parseFloat(secondNum)
          var num2 = parseFloat(secondNum);
131.<br>132.
132. switch (operator) {
133. case "+":
134. result = num1 + num2;<br>135. break;
135. break;<br>136. case "-":
136. case "–":<br>137. case resul
                    result = num1 - num2;138. break;
139. case "x":<br>140. case "x":
140. \begin{array}{lll}\n\text{result} & = \text{num1} * \text{num2;} \\
141. & \text{break;} \\
\end{array}141. break;<br>142. case "/":
142. case "/":<br>143. case "/":
143. result = num1 / num2;<br>144. break:break:
\begin{matrix} 145. & \frac{1}{2} \\ 146. & \frac{1}{2} \end{matrix}\overline{\phantom{a}}updateDisplavText(result, 55, 100);
147. }
```